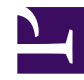

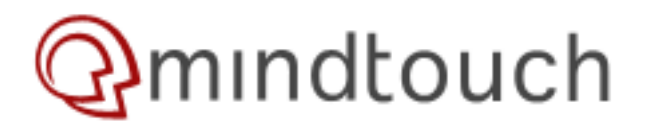

## **Creating a front or talk page visual navigation**

## **front page**

Talk pages have a fairly unique existence and seldomly are used as intended. Perhaps their lack of attention [talk page](http://developer.mindtouch.com/Talk:en/kb/Create_a_front_or_talk_page_visual_navigation) is a discoverability issue or maybe users simply just aren't aware of why they should use talk pages. On the contrary, it is evident that some users depend heavily on talk pages and per the request of one of our customers I put together this simple widget to highlight the relationship of a page and it's corresponding talk page.

The code is very simply and can be included as one template. You will need a place to upload your images and any MindTouch page will. I typically create a page called /media\_gallery to serve all of my images. Be sure to set the permissions of the /media\_gallery page to semipublic so they can be viewed but not deleted.

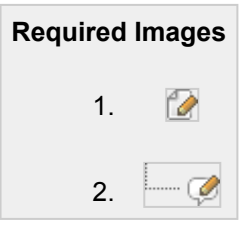

## **Markup & CSS**

To create a new template navigate to **yourwiki.com/Template:** where you can click **New Page**. This code needs to be added to the your new template in source mode!

```
<h1>Template:FrontTalk</h1>
<div class="frontback">
        <div class="front">
                 <a href="{{page.fronturi}}">front page</a>
        \langle div\rangle<div class="back">
                 <a href="{{page.talkuri}}">talk page</a>
        \langle div>
\langle div>
<style>
.frontback {
        float:right;
        width:130px;
        margin-left:20px;
}
.frontback {
        display:block;
}
.frontback strong{
}
.frontback div {
        padding:5px;
}
.frontback .front {
        background:#e0e0e0;
```

```
-moz-border-radius-topleft:5px;
        -moz-border-radius-topright:5px;
}
.frontback .back {
        background:#d4d4d4;
        -moz-border-radius-bottomleft:5px;
        -moz-border-radius-bottomright:5px;
        border-top:1px solid #fff;
}
.frontback .front strong,
.frontback .front a {
        font-size:12px !important;
        display:block;
        padding:2px;
        background-image:url(http://developer.mindtouch.com/@api/deki/files/4693/
=infomap-front-page.gif);
        background-position:left center;
        background-repeat:no-repeat;
        padding-left:20px;
        border:0 !important;
}
.frontback .back strong,
.frontback .back a {
        font-size:12px !important;
        display:block;
        padding:2px;
        padding-left:50px;
        background-repeat:no-repeat;
        background-position:7px center;
        background-image:url(http://developer.mindtouch.com/@api/deki/files/4692/
=infomap-back-page.gif);
        border:0 !important;
}
</style>
```
## **To Use This Template**

Go to any page in your MindTouch and add the following code:

 $\{ \{ \text{frontTalk}() \} \}$ 

Make sure you also put it on the talk page to provide a navigation back to the Front page.

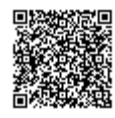